## THE UNIVERSITY OF MINNESOTA

Statistics 5401 September 7, 2005

## Example of the Use of MacAnova

This document is primarily an example of how MacAnova is used. It illustrates inputting data and macros, both by typing in directly and reading from a file, reading a macro from a terminal and retrieving a macro from a file, computing a mean and a covariance matrix, computing eigenvalues and eigenvectors, and computing one-way ANOVA and MANOVA. It should be read in conjunction with An Introduction to MacAnova.

There are many explanatory comments. Read them carefully to understand what is happening. Some of them suggest using help() to get more information. Regularly using help() or Help on the Help menu which provides HTML based help is a useful habit to acquire.

MacAnova is available for Windows (and DOS), Macintosh and Linux computers. File Readme.txt spells out the special features available. In addition, once you are in MacAnova, help() topics launching, macintosh, dos\_windows and wx contain some of the same material.

The version of MacAnova available for downloading is a new generation (except the version for Classic Macintosh) based on the Carapace framework written by Gary Oehlert in the School of Statistics. It is referred to below as Carapace MacAnova. The documentation has not completely caught up to the new version, at least that which describes the user interface.

There is a comprehensive Users' Guide to MacAnova 4.07 which can be downloaded in PDF format from URL http://www.stat.umn.edu/macanova/

documentationug.html, but this is not essential. It is several versions out of date but may still be useful, especially the sections on writing macros.

## Launching MacAnova for Macintosh and Windows

Start MacAnova on a Macintosh by double clicking on the MacAnova icon. You may want to put an alias or shortcut to MacAnova on the desktop or someother convenient place.

## Typographical conventions

In the sample session below, italicized items are typed by the user. **Bold face** items are comments added to output lines. This is a convention that will be used in many handouts. There are also many comments starting with "#" on the same lines as MacAnova commands. Anything after "#" is ignored by MacAnova.

Lines in the output starting Cmd> are command lines input by the user.

In the Carapace version of MacAnova, you type commands (what is to the right of Cmd>) in the lower panel of the MacAnova window, followed by Return or Enter. What you typed immediately appears in the upper panel, preceded by Cmd> and followed by output produced, if any. In the Macintosh Classic MacAnova and earlier Windows or Linux versions, MacAnova prints Cmd> at the end of an output window as a prompt, and you type the command after Cmd>, followed by Return or Enter.

# Getting help

Carapace MacAnova has a Help menu with menu item Help. Selecting that brings up a new window similar to a browser that displays help with clickable cross references. When you first select it, you have an index window listing all commands, grouped by help file. There are also clickable Search Key items that provide you with lists of related commands.

Alternatively, you can get help using commands  $\text{help}()$  and usage() typed in the command panel. For example, to get help on command vector(), type help(vector). You can get a list of help topics in a specific area, say regression, by help(key: "regression"). Type help(key:"?") for a list of all possible values for key.

You can also get very brief information on how a command is used by, say, usage (vector). This doesn't tell what the command does but shows how it is used.

Most help topics have subtopics. This makes it easier to zero in on the specific information you need. See the examples below.

I have often found that when someone is having trouble doing something in MacAnova, they have made no attempt to use the browser based help or help() or usage().

## Sample MacAnova session

#### M A C A N O V A 5.05

An Interactive Program for Statistical Analysis and Matrix Algebra For information on major features, type 'help(macanova)' For information on linear models and GLM's, type 'help(glm)' For latest information on changes, type 'help(news)' For information on Unix version, type 'help(unix)' Version of August 28, 2005 (Carapace Mac OSX [gcc]) Type 'help(copyright)' for copyright and warranty info Copyright (C) 1994 - 2005 Gary W. Oehlert and Christopher Bingham MacAnova home page: http://www.stat.umn.edu/macanova

This release of MacAnova has a completely rewritten user interface. You won't see a lot of new capabilities in this first release, but new capabilities are on the way. The computational core has not changed.

The changes that you will notice now are that you type commands into the lower pane of the window, and graphics look somewhat different. Also, you will find that you can do many things from menus. We are still working on the menus, and future versions will be more complete.

MacAnova now has some dynamic graphics. However, they're still a little buggy (we're working on it!), so you may with to make sure that you have saved before using them.

Please let us know if you find any problems. Happy computing! gary@stat.umn.edu and kb@stat.umn.edu

Cmd> # Anything after a '#' is ignored may be used as a comment Cmd> spool("") # record session in file;

In the Mac, Windows and Linux versions, using " " as a file name brings up a file navigation dialog box in which you can select a file. On a Classic Macintosh you can also select **Spool Output To File** on the **File** menu and select the file in a dialog box.

```
Cmd> x <- matrix(vector(42,52,48,58, 4,5,4,3),4)#create 4 by 2 matrix
Cmd> # vector(...) creates a vector made up of all the arguments
Cmd> # matrix(vec, n) makes a matrix with n rows from vec
Cmd> x # typing a name prints the value
(1,1) 42 4<br>(2,1) 52 5(2,1) 52 5<br>
(3,1) 48 4
(3,1) 48 4<br>
(4,1) 58 3
(4,1) 58
Cmd> x + 5 # as does typing an expression
(1,1) 47 9
(2,1) 57 10<br>
(3,1) 53 9
(3,1) 53 9<br>
(4,1) 63 8
(4,1) 63
Cmd> x[1,] # row 1, that is all columns of row 1
(1,1) 42 4
Cmd> x[vector(2,4),] # rows 2 and 4 of all columns
(1,1) 52 5<br>
(2,1) 58 3
(2,1) 58
Cmd> # You can enter a matrix by rows, as follows:
Cmd> matrix(vector(42,4 ,52,5 ,48,4 ,58,3),2)'
(1,1) 42 4<br>(2,1) 52 5(2,1) 52 5<br>
(3,1) 48 4
(3,1) 48 4<br>
(4,1) 58 3
(4,1) 58
Cmd> # The matrix() command creates a matrix with 2 rows which is
Cmd> # then transposed by the ' operator
Cmd> # You can enter data without typing commas using enter()
Cmd> matrix(enter(42 4 52 5 48 4 58 3),2)'
(1,1) 42 4<br>(2,1) 52 5(2,1) 52 5<br>
(3,1) 48 4
(3,1) 48 4<br>(4,1) 58 3(4,1) 58
Cmd> dim(x) # dim(x) yields dimensions of x
(1) 4 2 4 by 2 matrix
Cmd> n \leq -nrows(x); print(n) # ncols(x) yields no of rows of x
n:
(1) 4 scalar (single number)
Cmd> # Note that print() prints the name of what is being output
Cmd> xbar <- sum(x)/n; print(xbar) # sum operates on columns
xbar:
(1,1) 50 4
```
Cmd> # The  $(1,1)$  indicates xbar is a matrix; it has 1 row and hence Cmd> # is a row vector Cmd> help(sum,subtopics:"?") # get help subtopics of topic sum Available subtopics for topic 'sum' are: usage dimensions\_keyword margins\_keyword structure\_argument examples see\_also Type help(sum:vector("subtopicA","subtopicB",...))

NOTE: This command crashed my computer in Macintosh OS X 10.3.8, but will be fixed soon.

Cmd> help(sum:"usage") # or help(sum,subtopic:"usage") Usage (subtopic of 'sum') sum(x) computes the sum of the elements of a REAL or LOGICAL vector x. If x is LOGICAL, True is interpreted as 1.0 and False as 0.0 and  $sum(x)$ is the number of elements of x that are True. If x is a m by n matrix, sum(x) computes a row vector (1 by n matrix) consisting of the sum of the elements in each column of x. If x is an array with dimensions n1, n2, n3, ...,  $y \leq -\text{sum}(x)$  computes an array with dimensions 1, n2, n3, ... such that  $y[1,j,k,...] =$ sum(x[i,j,k,...], i=1,...,n1). This is consistent with what happens when x is a matrix. Note: MacAnova3.35 and earlier produced a result with dimensions n2, n3, ... sum(x, squeeze:T) does the same, except the first dimension of the result (of length 1) is squeezed out unless the result is a scalar. In particular, if x is a matrix, sum(x,squeeze:T) will be identical to  $vector(sum(x))$ , and if x is an array, sum(x,squeeze:T) will be identical to  $array(sum(x),dim(x)[-1])$ . sum(NULL) is NULL. See topic 'NULL'.  $sum(a,b,c,...)$  is equivalent to sum(vector(a,b,c,...)) if a, b, c, ... are all vectors. They must all have the same type, REAL or LOGICAL or be NULL. sum(NULL, NULL, ..., NULL) is NULL. sum(x, silent:T) or sum(a,b,c,...,silent:T) does the same but suppresses warning messages about MISSING values or overflows. If all the elements of a vector x are MISSING,  $sum(x)$  is 0.0. sum(x, undefval:U), where U is a REAL scalar does the same, except the returned value is U when all the elements of x are MISSING. Cmd> help(sum:"examples") Subtopic 'examples' of help on 'sum' Examples: Examples: If x is a n by m matrix Cmd>  $r$  <-  $x$  - sum(x)/sum(!ismissing(x)) computes the matrix of the residuals of  $x[i,j]$  from the column means.

```
When there are no MISSING values, divide by nrows(x)If x is a n by 4 by 5 array,
   Cmd> r <- x - sum(x)/sum(!ismissing(x))
 computes an array with r[i,j,k] = the residual of x[i,j,k] from the mean
 of all x[i,j,k] with the same values for j and k. That is, it treats x
 analogously to a 4 by 5 array of vectors of length n. See topic
 'arithmetic'. When there are no MISSING values, divide by dim(x)[1].
 If z is a vector of integers,
   Cmd> sum(z == run(min(z),max(z))')computes a row vector giving the frequency distribution of the values in
 z.
    Cmd> a # 2 by 2 by 3 array with labels
 C1 C2 C3
   A1 B1 9 5 7<br>B2 9 12 11
 B2 9 12 11
 A2 B1 4 11 10
 B2 11 15 9
   Cmd> sum(a,dimensions:2) # sum over dimension 2; 2 by 1 by 3 result
 C1 C2 C3
   A1 (1) 18 17 18
    A2 (1) 15 26 19
   Cmd> sum(a,margins:vector(1,3), squeeze:F) # same as preceding
 C1 C2 C3
   A1 (1) 18 17 18
    A2 (1) 15 26 19
    Cmd> sum(a,dimensions:2,squeeze:T) # sum over dim 2; 2 by 3 result
 C1 C2 C3
 A1 18 17 18
 A2 15 26 19
   Cmd> sum(a, margins: vector(1,3)) # same as preceding
 C1 C2 C3
 A1 18 17 18
 A2 15 26 19
Now back to actually doing stuff instead of reading help information.
 Cmd> dim(xbar) # xbar is a 1 by 2 matrix (a row vector)
 (1) 1 2
```
Cmd> # Compute column sums using matrix operations instead of sum() Cmd>  $rep(1,4)'$  \*\*  $x \# 1'X$ ,  $rep(1,4)$  is same as  $vector(1,1,1,1,1)$ <br>(1.1) 200 16  $(1,1)$  200 Cmd> # The vector rep(1,4) is equivalent to a 4 by 1 matrix of 1's

Cmd>  $sum(x)$  # A more direct way to compute columns sums (1,1) 200 16 Cmd> describe(x)# gives summary info about variables in columns of  $y$ component: n **The value of describe is a** (1) 4 4 **structure with components 'n',**  component: min **'min', etc.** (1) 42 3 component: q1 (1) 45 3.5 **Lower quartiles** component: median (1) 50 4 component: q3 (1) 55 4.5 **Upper quartiles** component: max  $(1)$  58 5 component: mean **Note this checks with value above** (1) 50 4 **but it's a vector, not a row vector** component: var (1) 45.333 0.66667 Cmd> describe(x)\$mean # access component 'mean' of describe(x) (1) 50 4 Cmd> describe(x)[7]  $\#$  another way to access it as component 7 (1) 50 4 Cmd> describe(x, mean:T) # yet another way, computing only the mean (1) 50 4 Cmd> res <-  $x$  - xbar # subtracts the row vector from every row of  $y$ Cmd> # This works only when xbar is a row vector. Cmd> res <- x - describe(x,mean:T) # gives an error message ERROR: Dimension mismatch for - near res  $<- x -$  describe(x, mean: T) # gives an error message Cmd> # This didn't work since describe(x, mean: T) is a column vector Cmd> # res <-  $x -$  describe(x,mean:T)' would work Cmd>  $print(res, sum of res:sum(res))$ # sum down columns of res are zero res: (1,1) -8 0 **Residuals from column means**  $(2,1)$  2 1  $(3,1)$   $-2$  0  $(4,1)$  8  $-1$ sum\_of\_res: **A 1 by 2 matrix or row vector** (1,1) 0 0 **Value of sum(res)** Cmd> # Now compute sample covariance matrix using matrix algebra Cmd> ssp <- res'  $8*8$  res; ssp  $#$   $(x-xbar)'$   $8*8$   $(x-xbar)'$  $(1,1)$  136 -6  $(2,1)$  -6 2 Cmd> # You could use res %c% res instead of res' %\*% res Cmd> sn <- ssp/n# sample (biased) covariance matrix, divisor of n

Cmd> sn  $(1,1)$  34  $-1.5$  $(2,1)$   $-1.5$  0.5 Cmd> df <- n - 1 # Degrees of freedom in variance estimate Cmd> df  $(1)$  3 Cmd> s <- ssp/df # Sample (unbiased) covar. matrix; divisor is n-1 Cmd> s (1,1) 45.333 -2 **Diagonal elements check with** (2,1) -2 0.66667 **variances from describe() above** Cmd>  $tabs(x, covar:T)$  # "black box way to do the preceding"  $(1,1)$  45.333 -2<br>  $(2,1)$  -2 0.66667  $(2,1)$  -2 0.66667 Cmd> eigen(s) # Compute (ordinary) eigenvalues & eigenvectors of s component: values<br>(1) 45.423 0.57729 **Note that this yields a** (1) 45.423 0.57729 **structure with two components.** component: vectors<br>(1,1)  $-0.999 -0.044642$  **vectors: a matrix whose columns**  $(1,1)$   $-0.999$   $-0.044642$  **vectors: a matrix whose columns**<br> $(2,1)$   $0.044642$   $-0.999$  are the eigenvectors (2,1) 0.044642 -0.999 **are the eigenvectors** Cmd> eigenvals(s) # Compute just the eigenvalues (1) 45.423 0.57729 Cmd> u <- eigen(s)\$vectors # Save the eigenvectors as u Cmd $>$ u (1,1) -0.999 -0.044642 **The columns of u are the eigen-** (2,1) 0.044642 -0.999 **vectors** Cmd> diag(s) # diagonal elements of s, a vector (1) 45.333 0.66667 **Sample variances** Cmd>  $trace(s)$  # Trace is sum of diagonals (1) 46 **45.333 + 0.66667** Cmd>  $sum(diag(s))$  # same as  $preceding$ (1) 46 Cmd> sum(eigenvals(s)) #  $trace(s)$  is also the sum of the eigenvalues (1) 46 **45.423 + 0.57729** Cmd> det(s) # Determinant (1) 26.222 **(45.333)\*(.66667) - (-2)\*(-2)** Cmd> prod(eigenvals(s)) # Determinant is product of eigenvalues (1) 26.222 **45.423\*0.57729** Cmd> # Create a diagonal matrix of eigenvalues using dmat() Cmd> d <- dmat(eigenvals(s)) # create diagonal matrix Cmd> d  $(1,1)$  45.423 0 (2,1) 0 0.57729

```
Cmd> u 8* d 8* d 8* u' # Equivalent to u 8* d c c d u (U D U')(1,1) 45.333 -2
(2,1) -2 0.66667
Cmd> # Note that this is s, except possibly for rounding error
Cmd> u' *** s **u # Equivalent to u *c* s ** u (U' S U)(1,1) 45.423 -9.3171e-17
(2,1) -3.7537e-17 0.57729
Cmd> # Note that this is d, except for rounding error
```
The off diagonal elements should be mathematically zero. Because of rounding error they are very small non-zero numbers.

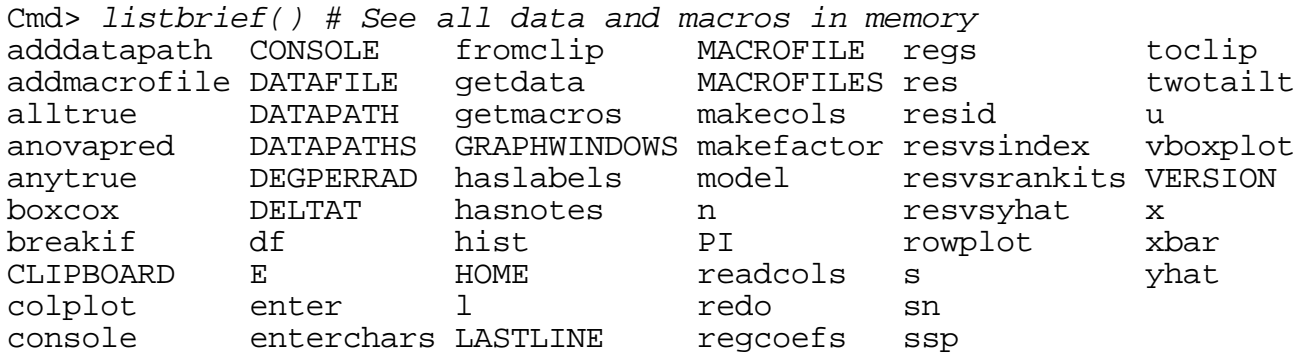

Note: Your list almost certainly will not match this one exactly.

Items are listed in alphabetical order, ignoring case. Some are variables you created; others are predefined constants and macros, or items created by commands in file MacAnova.ini, which, it exists, is automatically excuted when you start up MacAnova. Type help(launching) and help(customize) for information about MacAnova.ini.

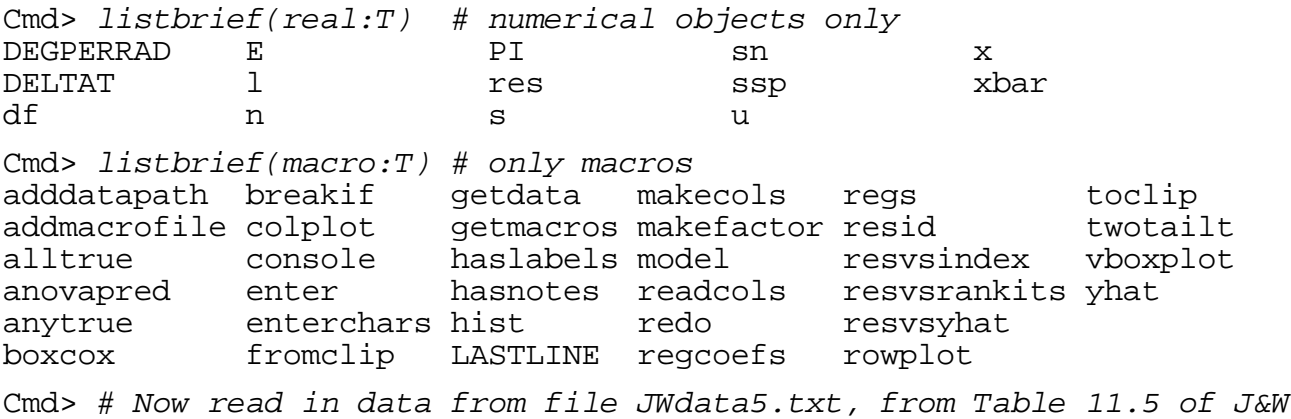

```
Cmd> jw115 <- read("","t11_05")#find file JWdata5.txt
T11_05 150 5 format Descriptive comments on file
) Data from Table 11.5 p. 657-658 in
) Applied Mulivariate Statistical Analysis, 5th Edition
) by Richard A. Johnson and Dean W. Wichern, Prentice Hall, 2002
) These data were edited from file T11-5.DAT on disk from book
) The variety number was moved to column 1
) Measurements on petals of 4 varieties of Iris. Originally published
) in R. A. Fisher, The use of mltiple measurements in taxonomic,
) problems Annals of Eugenics, 7 (1936) 179-198
) Col. 1: variety number (1 = I. setosa, 2 = I. versicolor,
3 = I. virginica)
) Col. 2: x1 = sepal length
) Col. 3: x2 = sepal width
) Col. 4: x3 = petal length) Col. 5: x4 = petal width
) Rows 1-50: group 1 = Iris setosa
) Rows 51-100: group 2 = Iris versicolor in
) Rows 101-150: group 3 = Iris virginica in
Read from file "TP1:Stat5401:Data:JWData5.txt"
```
Note: Because of a bug, Carapace MacAnova does not print the name of the file read from.

Alternatively, you can set CHARACTER variable DATAFILE to the full path name of the file and use getdata() to retrieve a data set. Here's what it looks like on my Macintosh.

```
Cmd> DATAFILE <- getfilename() # find JWData5.txt
Cmd> DATAFILE # full name of data file
(1) "TP1:Stat5401:Data:JWData5.txt"
Cmd> jw115 <- getdata(t11_05, quiet:T) #quiet:T suppresses comments
Read from file "TP1:Stat5401:Data:JWData5.txt"
```
Now that the data has been read in, here are some things you can do with then.

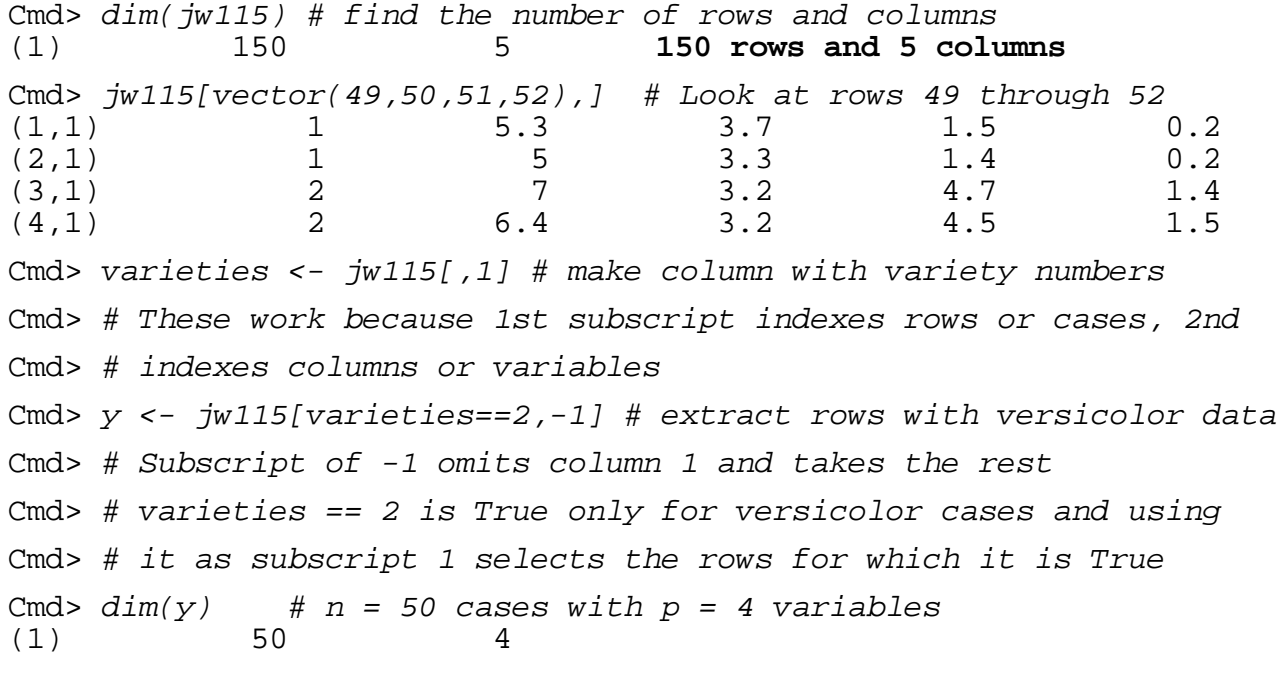

```
Cmd> # Enter a simple macro to compute covariance matrix
Cmd> mycovar <- macro("@y <- $1
@n <- nrows(@y) @res <- @y - sum(@y)/@n
 @res' %*% @res / (@n-1)", dollars:T)#text of macro is inside "..."
Cmd> mycovar # look at text of macro
(1) "@y$$ <- $1
  @n$$ <- nrows(@y$$)
 @res$$ <- @y$$ - sum(@y$$)/@n$$
 @res$$' %*% @res$$ / (@n$$-1)"
```
Variables that start with @ are temporary and will be deleted automatically. Because I used dollars:T on the macro() command, \$\$ gets added to every temporary variable name. This ensures variables used in different macros don't "collide," that is, end up with the same name. The first macro argument will be substituted for \$1. Because @ans'  $**$  @ans / (@n-1) is the last expression in the macro, mycovar (y) returns its value, the covariance matrix.  $**$  is the MacAnova matrix multiplication operator.

```
Cmd> mycovar(y) # Use it just like a function
(1,1) 0.26643 0.085184 0.1829 0.05578
(2,1) 0.085184 0.098469 0.082653 0.041204
(3,1) 0.1829 0.082653 0.22082 0.073102
(4,1) 0.05578 0.041204 0.073102 0.039106
Cmd> # This is equivalent to substituting 'y' for '$1' in macro text
Cmd> s <- mycovar(y) # save covariance matrix as sCmd> write(s) # write() gives more decimals
s:
(1,1) 0.266432653 0.0851836735 0.182897959 0.0557795918
(2,1) 0.0851836735 0.0984693878 0.0826530612 0.0412040816
(3,1) 0.182897959 0.0826530612 0.220816327 0.0731020408
(4,1) 0.0557795918 0.0412040816 0.0731020408 0.0391061224
```
As the Perl saying goes, There's more than one way to do it. Here I used tabs () to compute the covariance matrix:

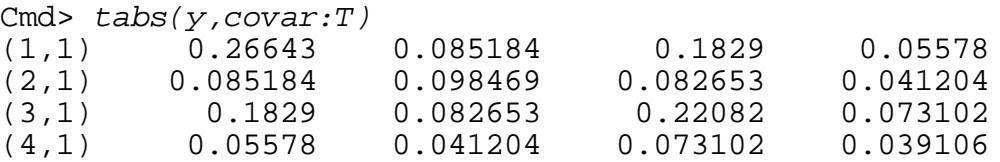

covar() is a more elaborate macro in file MacAnova.mac.txt which computes a covariance and mean vector. It is automatically retrieved when you use it.

Cmd>  $cov \leftarrow covar(y)$  # use  $covar()$ WARNING: searching for unrecognized macro covar near cov <- covar( Cmd> cov # the result is a structure with 3 components component: n **Sample size** (1) 50 component: mean **Sample mean as row vector** (1,1) 5.936 2.77 4.26 1.326 component: covariance **Variance/Covariance matrix** (1,1) 0.26643 0.085184 0.1829 0.05578 (2,1) 0.085184 0.098469 0.082653 0.041204 (3,1) 0.1829 0.082653 0.22082 0.073102 (4,1) 0.05578 0.041204 0.073102 0.039106 Cmd> compnames(cov) # displays names of components (1) "n" (2) "mean" (3) "covariance" Cmd> cov\$mean # extract component mean (1,1) 5.936 2.77 4.26 1.326 Cmd>  $cov[2]$  # extract component 2 ; same as cov\$mean (1,1) 5.936 2.77 4.26 1.326 Cmd> # Change vector varieties into a factor (categorical variable) Cmd> varieties <- factor(varieties) # essential for anova(), manova() Cmd>  $y$  <-  $jw115$ [,-1] # 150 by 4 matrix = everything but column 1 Cmd> makecols(y,sepal\_len,sepal\_wid,petal\_len,petal\_wid) Cmd> # makecols creates 4 vectors from the columns of y Cmd> listbrief(real:T) d jw115 PI sepal\_wid varieties DEGPERRAD n res sn x DELTAT petal\_len s ssp xbar df petal\_wid sepal\_len u y Cmd> anova("petal\_wid=varieties") # typical one-way ANOVA Model used is petal\_wid=varieties DF SS MS CONSTANT 1 215.76 215.76<br>
varieties 2 80.413 40.207 varieties 2 80.413 40.207 ERROR1 147 6.1566 0.041882 Cmd> anova("petal\_wid=varieties",fstats:T) # f-stats and P values too Model used is petal\_wid=varieties DF SS MS F P-value CONSTANT 1 215.76 215.76 5151.66322 0 varieties 2 80.413 40.207 960.00715 0 ERROR1 147 6.1566 0.041882 Cmd> secoefs() # get coefficients and standard errors. component: CONSTANT component: coefs **value of CONSTANT coefficient**  $(1)$  1.1993

 component: se **value of its standard error** (1) 0.01671 component: varieties component: coefs **values of variety effects**<br>
.) -0.95333 0.12667 0.82667 **they sum to zero** (1) -0.95333 0.12667 0.82667 **they sum to zero** component: se **values of their standard errors**<br>
0.023631 0.023631 0.023631  $(1) 0.023631$ Cmd> listbrief (real:T,char:T) # list REAL & CHARACTER variables CLIPBOARD DEPVNAME jw115 RESIDUALS TERMNAMES CONSOLE DF MACROFILE s u d df MACROFILES sepal\_len varieties DATAFILE dpdata n sepal\_wid VERSION DATAPATH HELPFILES petal\_len sn x DATAPATHS HELPINDICES petal\_wid SS  $xbar$ DEGPERRAD HII PI ssp y DELTAT HOME res STRMODEL Cmd> # DEPVNAME, DF, HII, RESIDUALS, STRMODEL and TERMNAMES are Cmd> # so-called "side-effects" variables created by anova() Cmd> hconcat(DF,SS,SS/DF) # Type help(hconcat)  $(1)$   $(2)$   $(3)$ CONSTANT  $\begin{array}{cccc} 1 & 215.76 & 215.76 \\ 2 & 80.413 & 40.207 \end{array}$ varieties 2 80.413 40.207 ERROR1 147 6.1566 0.041882 Cmd> # hconcat() puts vectors or matrices side by side Cmd> resvsrankits(title:\ "Anova residuals for Petal Width vs Rankits") Anova residuals for Petal Width vs Rankits ж. s 2 t a n d 1 a r d 0 i z e d  $^{-1}$ R e k dekelekte s  $^{-2}$ i d s -3 Ť -2  $-1$ ñ  $\overline{1}$ Normal Scores

The graph was copied from a graphics window and pasted into a word processor document on a Macintosh. resvsrankits() is a predefined macro. Such a plot is often used as a diagnostic technique to assess whether the residuals are approximately normal; if there is a lot of curvature in the plot, it would suggest non-normality.

Multivariate Analysis of Variance (MANOVA) is a generalization of univariate ANOVA. In place of each ANOVA sum of squares, MANOVA computes a matrix whose elements are sums of squares (on the diagonal) or sums of products (off the diagonal). The basic MacAnova function for doing this is manova(), used much like anova().

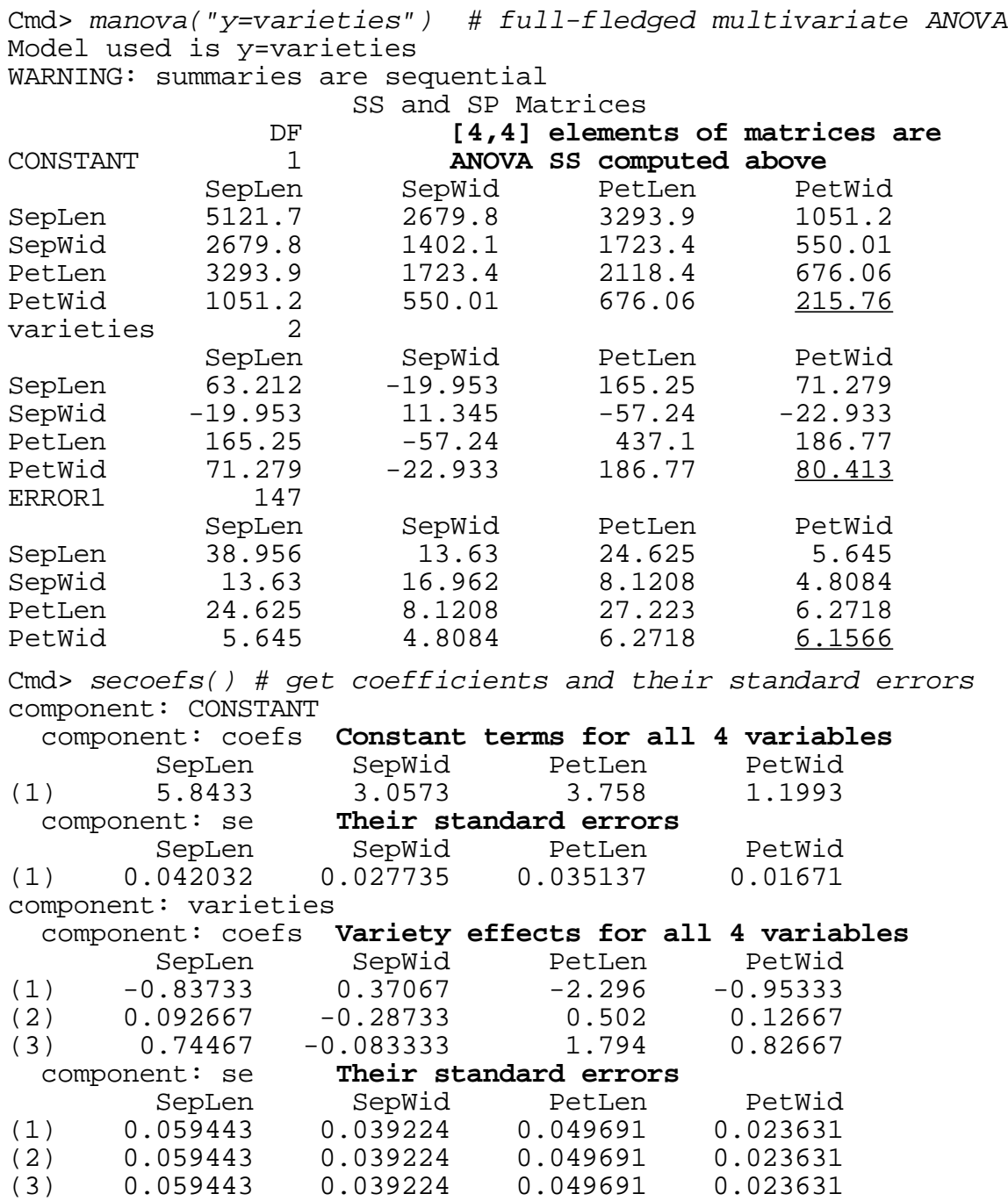

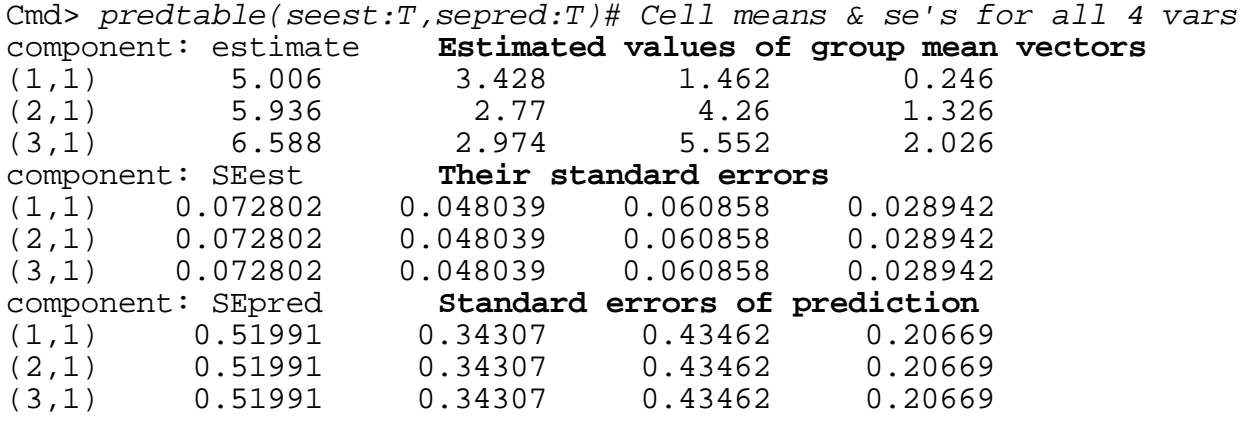

Cmd> # Without seest:T and sepred:T predtable() just computes means Cmd> contrast("varieties",vector(1,-1,0)) # compare 1-st two groups component: estimate **Estimated contrast for each variable**<br>(1,1)  $-0.93$  0.658  $-2.798$  -1.08  $(1,1)$   $-0.93$   $0.658$   $-2.798$   $-1.08$ component: ss **Sums Squares and products for contrast** (1,1,1) 21.623 -15.299 65.054 25.11  $(1,2,1)$   $-15.299$   $10.824$   $-46.027$   $-17.766$ (1,3,1) 65.054 -46.027 195.72 75.546 (1,4,1) 25.11 -17.766 75.546 29.16 component: se **Std Error of contrast for each variable** (1,1) 0.10296 0.067938 0.086067 0.04093 Cmd> # save everything in a file so that we could restart at same Cmd> # place on a future run, using restore() Cmd> save("") # on Mac or Windows, dialog box lets you name file Workspace saved on file Example.sav **Name selected in dialog**

On a future run, or later in the same run, restore("") would restore things just as they are now. Type help(save, restore) to get full information.

In windowed versions you can also use **Save Workspace** on the **File** menu.

Cmd> quit # terminate MacAnova

In windowed versions, you can select **Quit** on the **File** menu. You will be asked if you want to save your workspace (all the variables and macros) and the command/output window. To bypass these queries, you can type  $q$ uit(F) at the prompt.